## **Vytvorenie aplikácie na platforme Sybase SQL Anywhere**

Dialógové okno slúžiace na vytvorenie novej alebo existujúcej aplikácie sa otvorí po stlaení tlaidla **Create New Application** (resp. kliknutím pravého tlaidla myši na **Application** a výberom položky **New application**).

V okne vyberte DB platformu "Sybase | PostgreSQL | MS SQL Server"

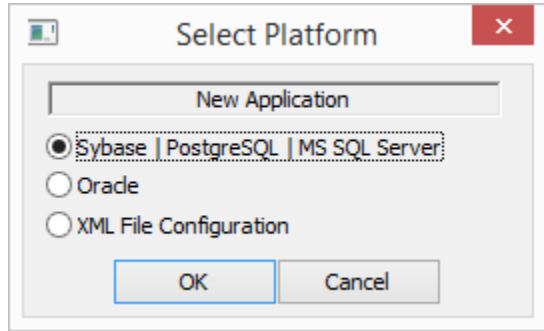

Po odsúhlasení sa otvorí [dialóg s konfiguráciou aplikácie](https://doc.ipesoft.com/pages/viewpage.action?pageId=1540267), v ktorom vyberte DB platformu SQL Anywhere.

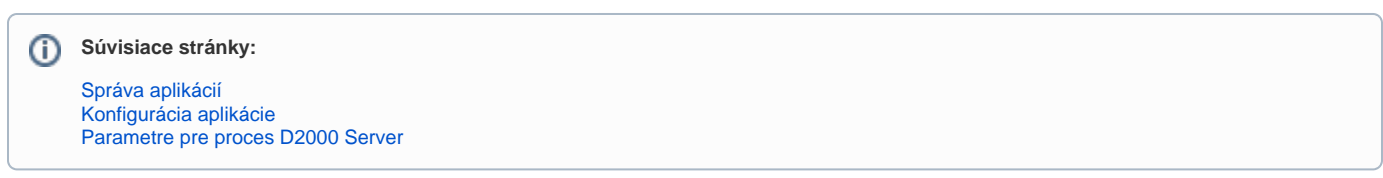